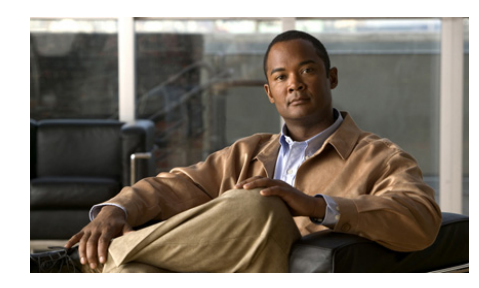

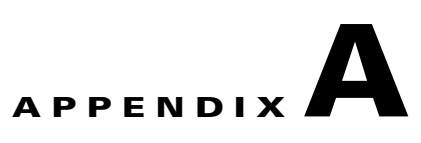

# **Using TCL Scripts with the ACE**

You can copy, upload, and execute Toolkit Command Language (TCL) scripts on the ACE. TCL is a widely used scripting language within the networking community. TCL also has large libraries of developed scripts that can easily be found from various sites. Using TCL scripts, you can write TCL scripts for customized health probes. You can also execute ACE CLI commands in these scripts. The ACE also supports UDP socket functions.

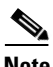

**Note** The ACE does not support custom scripts to monitor itself.

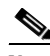

**Note** The ACE can simultaneously execute only 200 scripted probe instances. When this limit is exceeded, the **show probe detail** command displays the "Out-of Resource: Max. script-instance limit reached" error message in the Last disconnect err field and the out-of-sockets counter increments.

This chapter provides information on scripts and contains the following topics:

- **•** [Scripts Overview](#page-1-0)
- **•** [Probe Script Quick Start](#page-3-0)
- **•** [Copying and Loading Scripts on the ACE](#page-5-0)
- **•** [Configuring Health Probes for Scripts](#page-10-0)
- **•** [Writing Probe Scripts](#page-11-0)
- **•** [Displaying Script Information](#page-22-0)
- **•** [Debugging Probe Scripts](#page-29-0)

## <span id="page-1-0"></span>**Scripts Overview**

The ACE supports several specific types of health probes (for example HTTP, TCP, or ICMP health probes) when you need to use a diverse set of applications and health probes to administer your network. The basic health probe types supported in the current ACE software release may not support the specific probing behavior that your network requires. To support a more flexible health-probing functionality, the ACE allows you to upload and execute TCL scripts on the ACE.

The TCL interpreter code in the ACE is based on Release 8.44 of the standard TCL distribution. You can create a script to configure health probes. Script probes operate similarly to other health probes available in the ACE software. As part of a script probe, the ACE executes the script periodically, and the exit code that is returned by the executing script indicates the relative health and availability of specific real servers. For information on health probes, see Chapter 4, Configuring Health Monitoring. If the script includes commands for ACE CLI commands, these CLI commands execute when the script probe executes. For information on TCL commands to execute ACE CLI commands, see [Table A-4](#page-14-0).

### **Cisco Systems-Supplied Scripts**

For your convenience, the following Cisco Systems-supplied sample scripts for the ACE are available to support the TCL feature and are supported by the Cisco Technical Assistance Center (TAC):

- **•** ECHO\_PROBE\_SCRIPT
- **•** FINGER\_PROBE\_SCRIPT
- **•** FTP\_PROBE\_SCRIPT
- **•** HTTP\_PROBE\_SCRIPT
- **•** HTTPCONTENT\_PROBE
- **•** HTTPHEADER\_PROBE
- **•** HTTPPROXY\_PROBE
- **•** IMAP\_PROBE
- **•** LDAP\_PROBE
- **•** MAIL\_PROBE
- **•** POP3\_PROBE
- **•** PROBENOTICE\_PROBE
- **•** RTSP\_PROBE
- **•** SSL\_PROBE\_SCRIPT

These scripts are located in the probe: directory and are accessible in both the Admin and user contexts. To list the contents of this directory, use the following command:

host1/Admin# **dir probe:**

You can use these sample scripts with probes after you load the scripts into memory and associate them with probes. When you configure a new scripted probe, the ACE looks for the script file in the disk0: directory first, then the probe: directory. If a script file with the same name resides in both the probe: directory and the disk0: directory, the ACE uses the file in the disk0: directory. Note that the script files in the probe: directory are read-only, so you cannot copy or modify them.

For information about loading scripts into memory, see the ["Loading Scripts into](#page-8-0)  [the ACE Memory"](#page-8-0) section. For information about associating a script with a probe, see the "Associating a Script with a Probe" section in Chapter 4, Configuring Health Monitoring.

### **Probe Suspects**

A probe suspect is a destination (IP address and port) to which the ACE sends a probe. Typically, the IP address is the address associated with the object on which the probe is configured (for example, an rserver, a serverfarm, or an rserver configured in a serverfarm). You can configure the port using the **probe scripted** command. The IP address and port for each suspect are passed to the script in the scriptprobe\_env array (see the ["Environment Variables"](#page-18-0) section) as realIP and realPort, respectively. If you do not specify a port in the **probe scripted** command, the health probe scripts specify a default port in the script itself. For example, the SSL\_PROBE\_SCRIPT file specifies a default port of 443, the standard HTTPS port. For more information about the **probe scripted** command, see the ["Configuring Health Probes for Scripts"](#page-10-0) section.

## <span id="page-3-1"></span><span id="page-3-0"></span>**Probe Script Quick Start**

Before you can run a probe script, you must copy the script onto the ACE, configure a script probe, and then associate the script with the probe. [Table A-1](#page-3-1) provides steps to copy and load a script on the ACE, and configure an associated scripted probe.

#### *Table A-1 Probe Script Quick Start*

#### **Task and Command Example**

**1.** Copy the script into the disk0: directory on the ACE. For example, to copy a script from an FTP server to the ACE and rename it to ACETCL, enter:

```
host1/Admin# copy ftp://192.168.1.1/test1/ECHO_PROBE_SCRIPT 
disk0:ACETCL
Enter username:
```
At the prompt, you must provide a username for the server.

- **Note** The filename that you assign the script must be unique across the contexts. You will use this filename when you load the script into the ACE memory and configure the probe.
- **2.** If you are operating in multiple contexts, observe the CLI prompt to verify that you are operating in the desired context. If necessary, change to, or directly log in to, the correct context.

```
host1/Admin# changeto C1
host1/C1#
```
The rest of the examples in this table use the Admin context, unless otherwise specified. For details on creating contexts, see the *Cisco 4700 Series Application Control Engine Appliance Administration Guide*.

**3.** Enter configuration mode.

```
host1/Admin# config
Enter configuration commands, one per line. End with CNTL/Z
host1/Admin(config)#
```
**4.** Load the script into the ACE memory.

```
host1/Admin(config)# script file name ACETCL
```
#### *Table A-1 Probe Script Quick Start (continued)*

#### **Task and Command Example**

**5.** Create a scripted probe.

```
host1/Admin(config)# probe scripted test1 
host1/Admin(config-probe-scripted)# interval 10
host1/Admin(config-probe-scripted)# script ACETCL
host1/Admin(config-probe-scripted)# exit
```
**6.** Create a real server and a server farm. Associate the probe and real server with the server farm.

```
host1/Admin(config)# rserver host test
host1/Admin(config-rserver-host)# ip address 10.1.0.105
host1/Admin(config-rserver-host)# inservice
host1/Admin(config-rserver-host)# exit
host1/Admin(config)# serverfarm host tests
host1/Admin(config-sfarm-host)# probe test1
host1/Admin(config-sfarm-host)# rserver test
host1/Admin(config-sfarm-host-rs)# inservice
host1/Admin(config-sfarm-host-rs)# Ctrl-z
```
At this point, the script probe should be running.

- **7.** Use the **show probe detail** command in Exec mode to ensure that the script is running.
- **8.** Stop the script probe.

```
host1/Admin# config
host1/Admin(config)# serverfarm host test
host1/Admin(config-sfarm-host)# no probe test1
host1/Admin(config-sfarm-host)# exit
```
# <span id="page-5-0"></span>**Copying and Loading Scripts on the ACE**

You load scripts onto the ACE through script files. A script file contains only one script. The ACE supports the configuration of 256 unique script files.

When using scripts on the ACE, the following considerations apply:

- **•** Each script is always identified by its unique name as defined when copying the script file into the ACE disk0: file system. The script name must be unique across contexts.
- **•** During probe configuration, you can assign a script to a probe. If the script is unavailable at that time, the probe attempts to execute the script and returns an error code. If this situation occurs, a syslog message displays to indicate the probe failure and why the probe failed. If the script is unavailable due to an error when loading the script, a syslog message would indicate the script load failure. You can also use the show script command to display the exit codes. For a list of exit codes, see [Table A-7.](#page-20-0)
- **•** To change a script that is already loaded into memory, you must unload and then reload the script. For information on loading a script file, see the ["Loading Scripts into the ACE Memory"](#page-8-0) section. For information on reloading a script, see the ["Removing Scripts from ACE Memory"](#page-9-0) section.

After the script is changed in memory, the ACE applies the changes automatically the next time that the script executes. The command line arguments specified during probe configuration still apply after the reloading of the script.

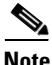

**Note** Because the ACE does not replicate probe scripts to the standby in a redundant configuration, you must copy the scripts from the probe: directory of the active ACE to the probe: directory of the standby ACE. Otherwise, configuration synchronization does not work properly.

This section contains the following topics:

- **•** [Copying Scripts to the ACE](#page-6-0)
- **•** [Unzipping and Untarring ACE Sample Scripts](#page-7-0)
- **•** [Loading Scripts into the ACE Memory](#page-8-0)
- **•** [Removing Scripts from ACE Memory](#page-9-0)
- **•** [Reloading Modified Scripts in ACE Memory](#page-9-1)

## <span id="page-6-0"></span>**Copying Scripts to the ACE**

You can copy a script from a server to the ACE disk0: file system by using the **copy** command in Exec mode. You can also copy the file from the supervisor engine to the ACE.

Because of virtualization, by default, a script file is copied into the directory for the context that you are currently accessing. A script file in one context cannot be seen from another context. For details about virtualization, see the *Cisco 4700 Series Application Control Engine Appliance Virtualization Configuration Guide*. The syntax of this command is as follows:

**copy** [**ftp://***server***/***path* | **tftp://***server*[**:***port*]**/***path* | **sftp:**//[*username***@**]*server***/***path*] **disk0:***filename*

The keywords and arguments are as follows:

- **• ftp:**//*server*/*path*—Specifies the File Transfer Protocol (FTP) network server and the source location of the script file including its filename.
- **• tftp:** //*server*[:*port*]/*path*]—Specifies the Trivial File Transfer Protocol (TFTP) network server and the source location of the script file including its filename.
- **• sftp:**[//[*username@*]*server*][/*path*]—Specifies the Secure File Transfer Protocol (SFTP) network server and the source location of the script file including its filename.
- **• disk0:***filename*—Specifies the destination filename for the script on the ACE disk0: file system. If you do not enter a filename, you are prompted to enter a filename or accept the source filename. You will use this filename when you load the script into the ACE memory and configure the probe.

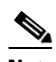

**Note** The filename that you assign to the script must be unique across the contexts.

For example, to copy a script from an FTP server to the ACE, enter:

host1/Admin# **copy ftp://192.168.1.1/test1/FTP\_PROBE\_SCRIPT disk0:ftp1.tcl** Enter username:

At the prompt, you must provide a username for the server.

### **Using the ACE Sample Scripts**

Cisco Systems provides sample probe scripts that you can use to associate with a health probe. The scripts are stored in the probe: directory.

You can also copy the zipped sample scripts file for the ACE onto disk0:. After you copy the zipped file, use the **gunzip** command in Exec mode to unzip its contents. For information about using this command, see the ["Unzipping and](#page-7-0)  [Untarring ACE Sample Scripts"](#page-7-0) section.

### <span id="page-7-0"></span>**Unzipping and Untarring ACE Sample Scripts**

Sample scripts for the ACE are available to support the TCL feature. All of these scripts are provided in a zipped file which contains a .tar file. After you copy the zip file to the ACE, you need to unzip it and then untar it. When you untar the file, the ACE automatically creates an ace\_scripts directory and places all of the individual scripts in it.

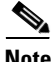

**Note** Some browsers, such as Internet Explorer version 6.0, automatically uncompresses a .tgz file. If you download the sample script file to the ACE with a browser that uncompresses the file, you can untar the file with the **untar** command. It is unnecessary to use the **gunzip** command on it.

You can unzip the sample scripts file by using the **gunzip** command in Exec mode. The syntax for this command is as follows:

**gunzip disk0:**[*path*/]*filename***.tgz**

The *filename* argument is the name of the zipped scripts file.

For example, to unzip the ace scripts.tgz scripts file, enter:

host1/Admin# **gunzip disk0:ace\_scripts.tgz**

The ACE unzips the file and places the ace\_scripts.tar file in the disk0: file system.

To untar all of the script files from the ace\_scripts.tar file, use the **untar** command in Exec mode. The syntax for the command is as follows:

**untar disk0:**[*path/*]*filename*

The *filename* argument is the name of the .tar file in the disk0: file system. The filename must end with a .tar extension.

For example, to untar all of the script files into the ace\_scripts directory in the disk0: file system, enter:

host1/Admin# **untar disk0:ace\_scripts.tar**

To view the scripts in the ace\_scripts directory, use the **dir** command in Exec mode. For example, enter:

```
host1/Admin# dir disk0:ace_scripts/
```
Before you can load a sample script into memory, you must copy the script out of the ace\_scripts directory into the disk0: directory. Use the **copy disk0:** command. For example, to copy the ftp1.tcl script from the ace\_scripts directory to the disk0: directory, enter:

```
host1/Admin# copy disk0:ace_scripts/ftp1.tcl disk0:ftp1.tcl
```
### <span id="page-8-0"></span>**Loading Scripts into the ACE Memory**

You can load the script into memory on the ACE and enable it for use by using the **script file name** command in configuration mode. The syntax of this command is as follows:

**script file name** *script\_name*

The *script\_name* argument is the name of the script in the disk0: or probe: file system.

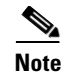

**Note** To load a script into memory, the script must be in the disk0: or probe: directory. The ACE does not load script files in a disk0: or probe: subdirectory.

For example, to load a script into memory:

```
host1/Admin(config)# script file name ftp1.tcl
```
To run the script or create a health probe using that script, use the script name you configured; do not use the script file from which the script was loaded.

### <span id="page-9-0"></span>**Removing Scripts from ACE Memory**

After a script file has been loaded, the scripts in that file exist in the ACE independent of the file from which that script was loaded. You can remove a script from memory and the running configuration by using the **no script file name**  command in configuration mode.

The syntax of this command is as follows:

**no script file name** *script\_name*

The *script* name argument is the name of the script in the disk0: or probe: file system.

For example, to remove the script with the name ftp1.tcl, enter:

host1/Admin(config)# **no script file ftp1.tcl**

### <span id="page-9-1"></span>**Reloading Modified Scripts in ACE Memory**

If a script file is subsequently modified, you can update the script in memory by reloading it. Reloading a script requires the following:

- **1.** Removing the script from memory by using the **no script file name** command in configuration mode. For information on removing a script from memory, see the ["Removing Scripts from ACE Memory"](#page-9-0) section.
- **2.** Reloading the modified script into memory by using the **script file name** command in configuration mode. For information about loading a script into memory, see the ["Loading Scripts into the ACE Memory"](#page-8-0) section.

After the script is reloaded into memory, the ACE applies the changes automatically in the next script execution. The command-line arguments specified during probe configuration still apply after the reloading of the script.

For example, to reload the script ftp1.tcl, enter:

host1/Admin(config)# **no script file name ftp1.tcl** host1/Admin(config)# **script file name ftp1.tcl**

## <span id="page-10-0"></span>**Configuring Health Probes for Scripts**

You can create a scripted probe that the ACE periodically executes for each real server in any server farm associated with a probe. Depending upon the exit code of a script, the real server is considered passed or failed. For more information on exit codes, see the ["Exit Codes"](#page-19-0) section.

To create a scripted probe, use the **probe scripted** *probe\_name* command in configuration mode. This command enters a probe configuration mode that is similar to the existing ACE health probe modes (such as HTTP, TCP, DNS, SMTP, and so on).

The probe scripted configuration mode includes the **faildetect**, **interval**, **passdetect**, and **receive** commands.The **script** *script\_name* command can process up to 80 arguments that are passed to the script when it is run as part of the health probe function. When you configure each interval of time, an internal ACE scheduler schedules the health scripts. For more information on configuring scripted probes and the associated commands, see Chapter 4, Configuring Health Monitoring.

After creating the scripted health probe, attach the probe to the server farm and the virtual server. For example, enter:

```
host1/Admin(config)# serverfarm host tests
host1/Admin(config-sfarm-host)# probe test1
host1/Admin(config-sfarm-host)# rserver test
host1/Admin(config-sfarm-host-rs)# inservice
host1/Admin(config-sfarm-host-rs)# exit
```
# <span id="page-11-0"></span>**Writing Probe Scripts**

Probe scripts test the health of a real server by creating a network connection to the server, sending data to the server, and checking the response. The flexibility of this TCL scripting environment makes the available probing functions possible.

Write the script as if you intend to perform only one probe. You must declare the result of the probe using the **exit** command. Depending upon the exit code of a script, the real server is considered passed or failed. For more information about exit codes, see the ["Exit Codes"](#page-19-0) section.

A health script typically performs these actions:

- **•** Opens a socket to an IP address.
- **•** Sends one or more requests.
- **•** Reads the responses.
- **•** Analyzes the responses.
- **•** Closes the socket.
- **•** Exits the script by using an exit code for success or failure.

This section provides information to assist you when you write a probe script. The topics are as follows:

- **•** [TCL Script Commands Supported on the ACE](#page-12-0)
- **•** [Environment Variables](#page-18-0)
- **•** [Exit Codes](#page-19-0)
- **•** [Example for Writing a Probe Script](#page-21-0)

I

## <span id="page-12-0"></span>**TCL Script Commands Supported on the ACE**

The ACE TCL script feature is based on the TCL 8.44 source distribution software. [Table A-2](#page-12-1) lists the TCL commands that are supported by ACE.

<span id="page-12-1"></span>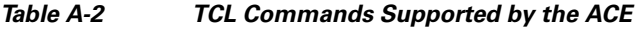

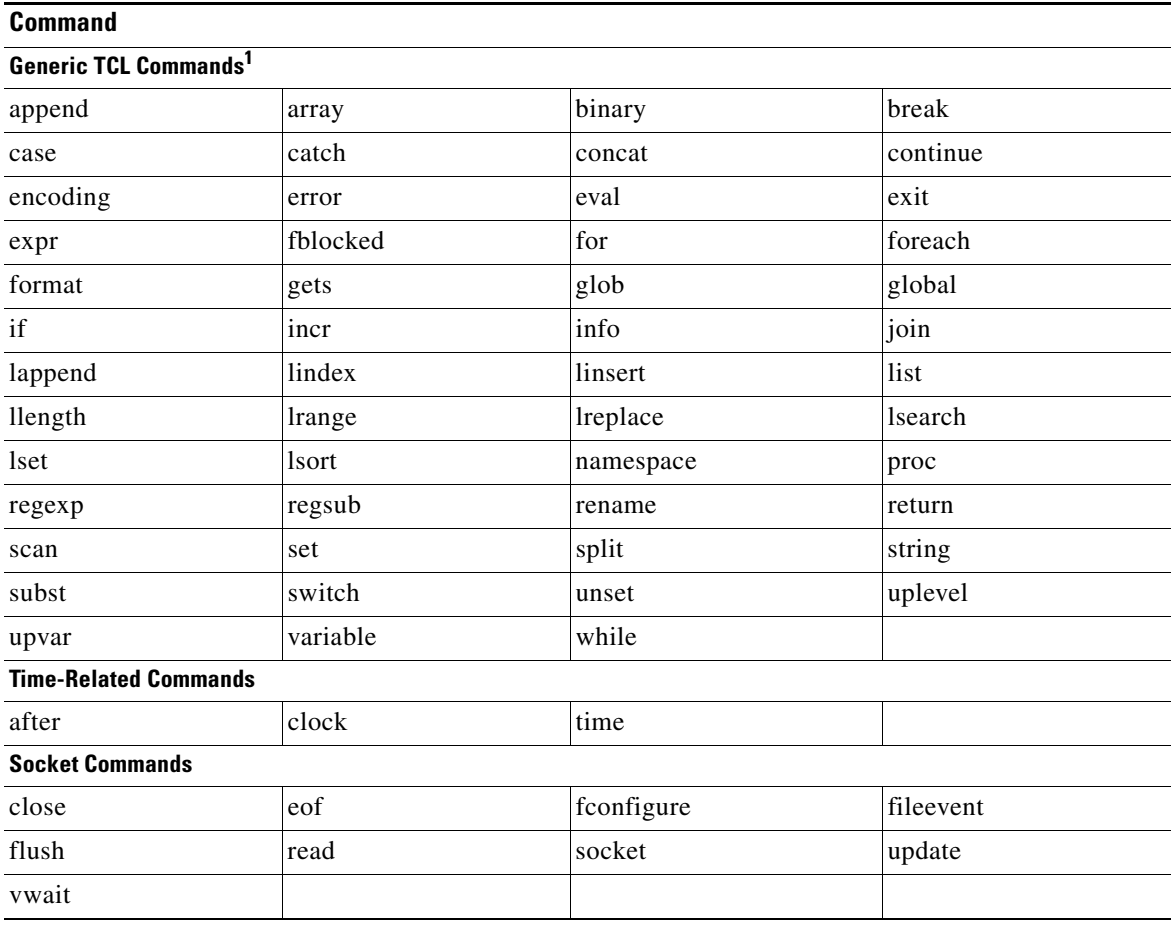

1. The **puts** command can appear in a script, however, the ACE does not display its output.

 $\mathbf I$ 

H

[Table A-3](#page-13-0) lists the TCL command not supported by the ACE.

#### <span id="page-13-0"></span>*Table A-3 TCL Commands Not Supported by the ACE*

#### **Generic TCL Commands**

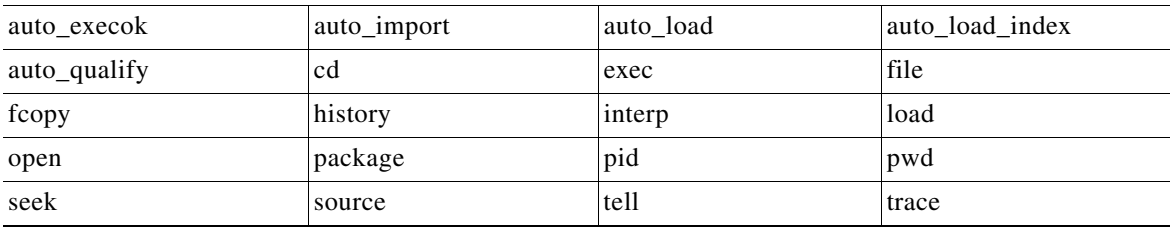

**Cisco 4700 Series Application Control Engine Appliance Server Load-Balancing Configuration Guide**

П

[Table A-4](#page-14-0) lists the TCL command specific to the ACE.

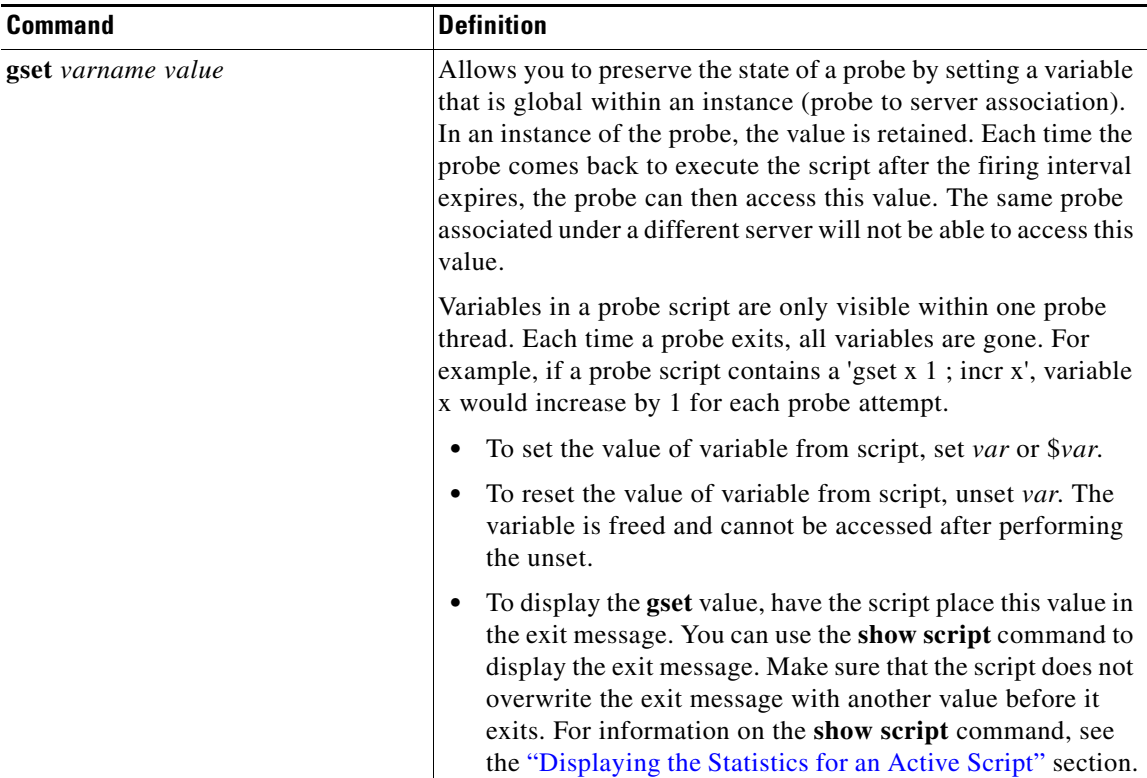

#### <span id="page-14-0"></span>*Table A-4 ACE-Specific TCL Commands*

H

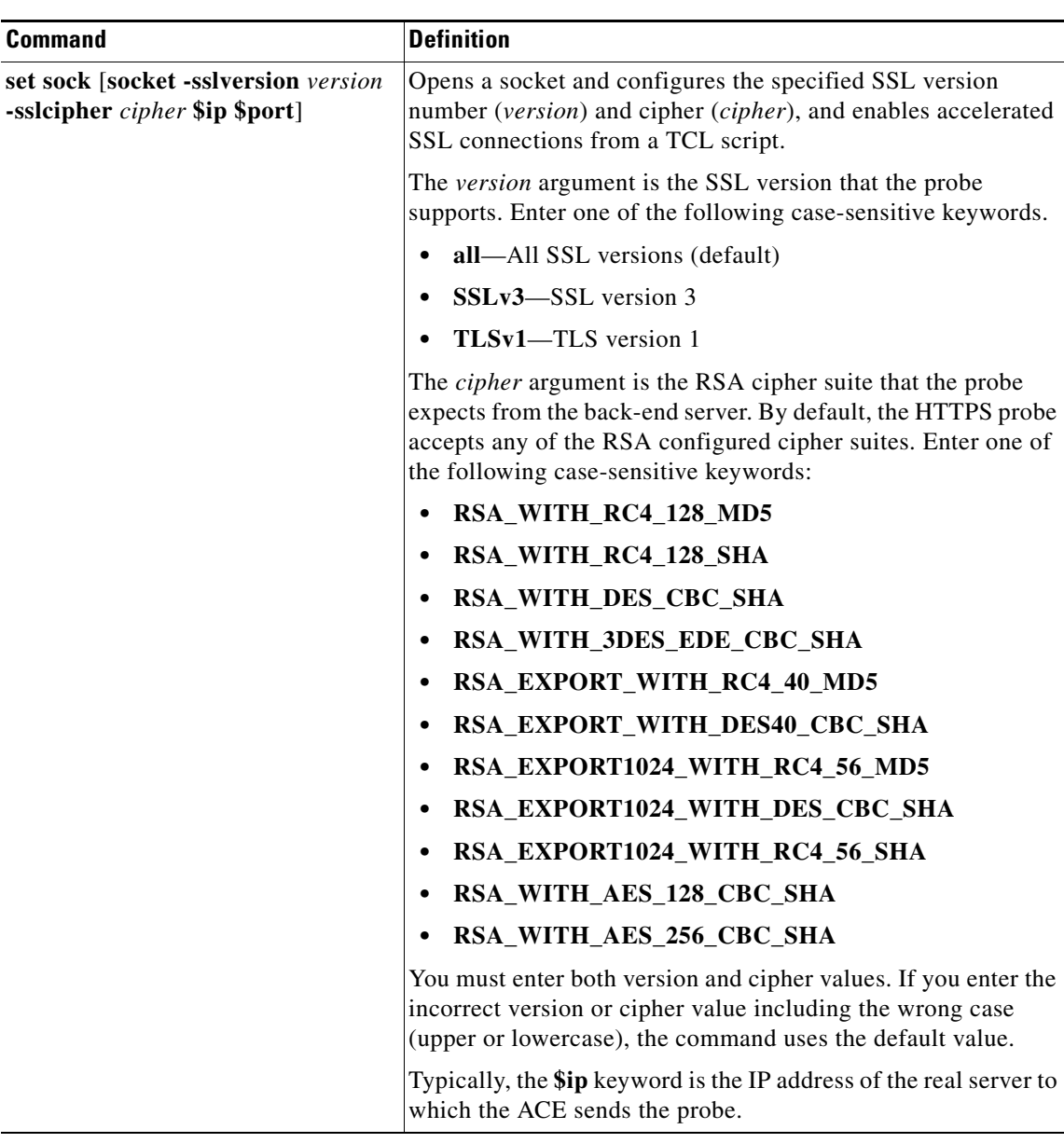

#### *Table A-4 ACE-Specific TCL Commands (continued)*

П

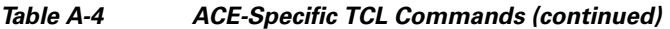

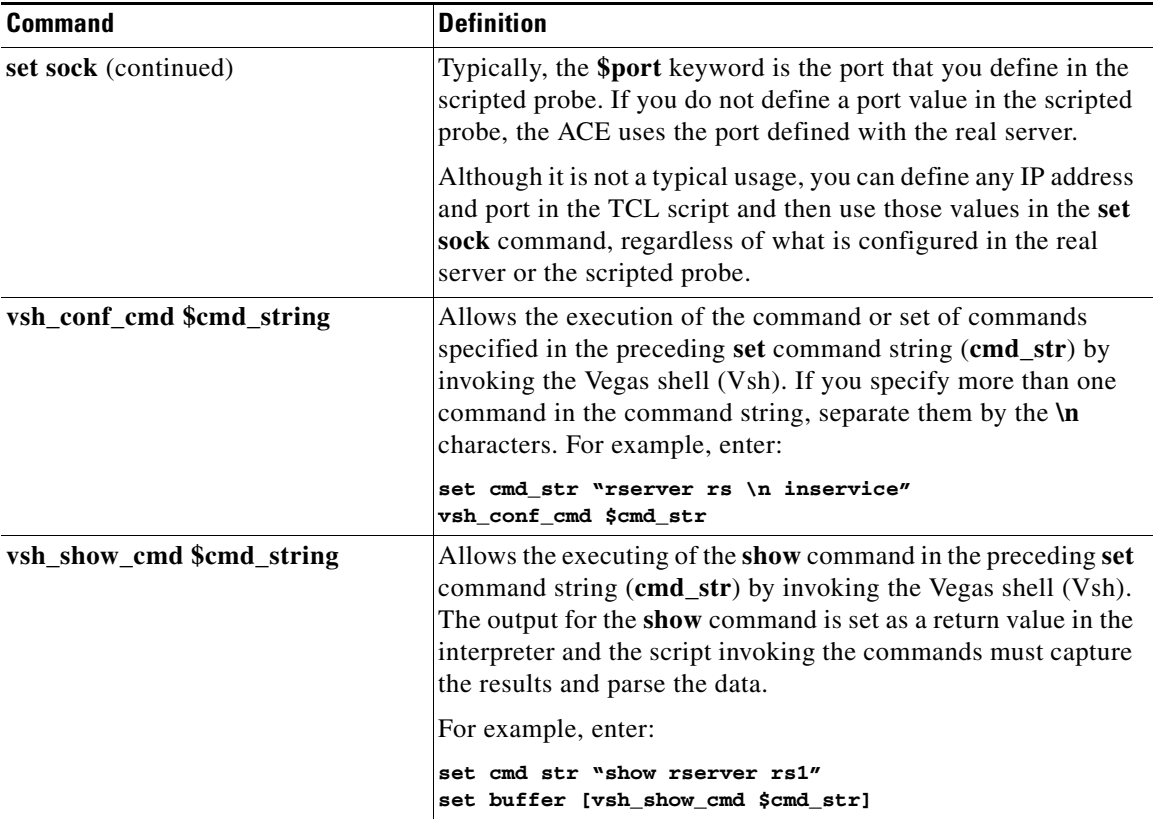

The UDP command set allows Scotty-based TCL scripts to run on the ACE. Scotty is the name of a software package that allows you to implement site-specific network management software using high-level, string-based APIs. The TCL UDP command reference is located at this URL:

http://wwwhome.cs.utwente.nl/~schoenw/scotty/

 $\mathbf I$ 

■

[Table A-5](#page-17-0) lists the UDP commands used by the ACE.

#### <span id="page-17-0"></span>*Table A-5 UDP Commands*

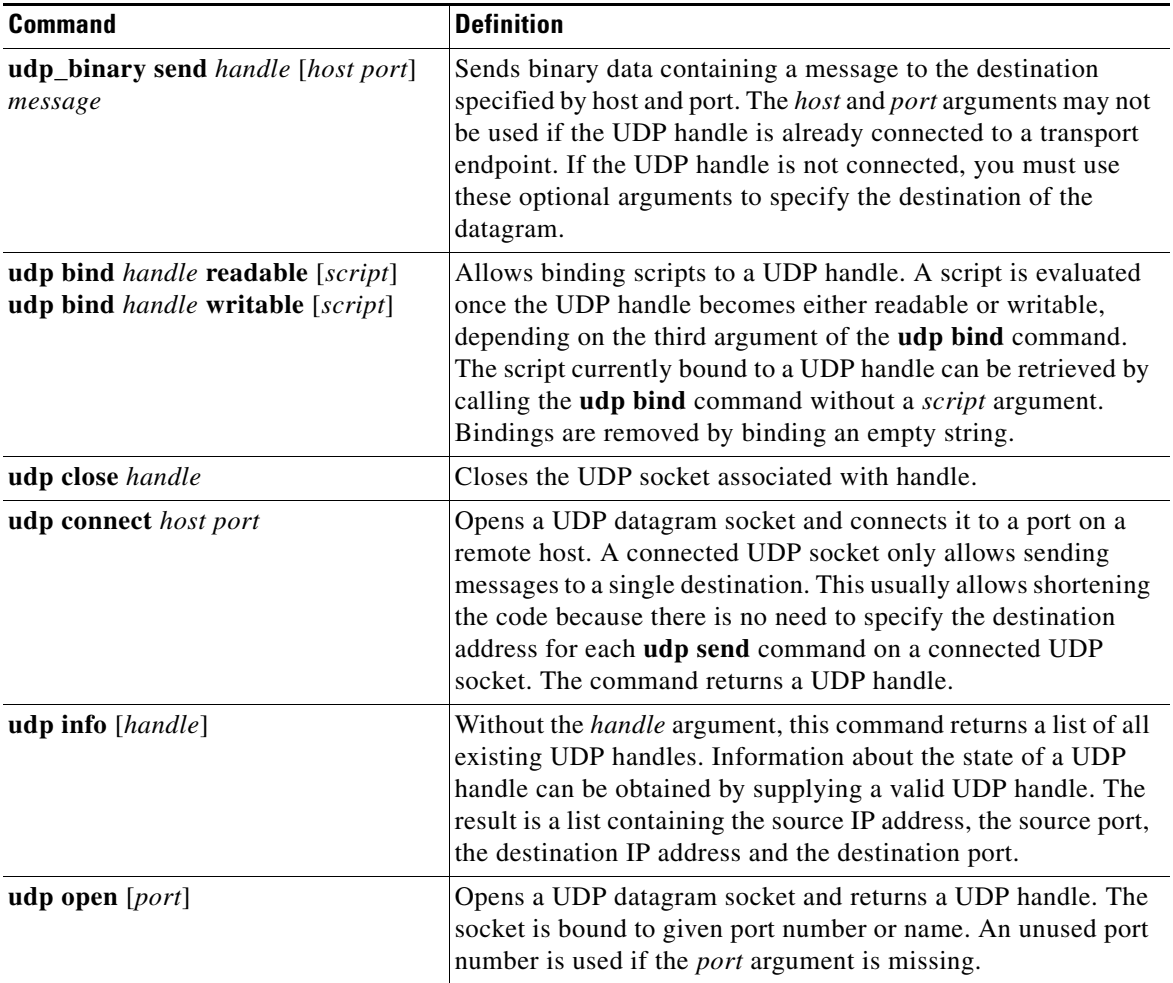

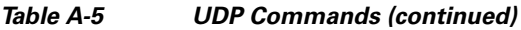

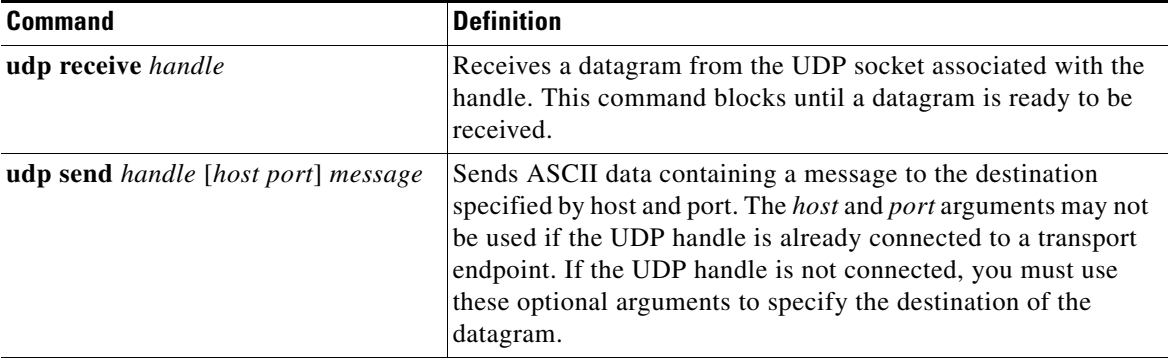

### <span id="page-18-0"></span>**Environment Variables**

Health probe scripts have access to many configured items through a predefined TCL array. The most common use of this array is to find the current real server IP addresses of the suspect during any particular launch of the script.

Whenever the ACE executes a script probe, a special array called scriptprobe\_env is passed to the script. This array holds important parameters that may be used by the script.

[Table A-6](#page-18-1) lists the members of the scriptprobe\_env array.

<span id="page-18-1"></span>*Table A-6 Member List for the scriptprobe\_env Array*

| <b>Member Name</b>           | <b>Content</b>                                    |
|------------------------------|---------------------------------------------------|
| realIP                       | Suspect IP address.                               |
| realPort <sup>1</sup>        | Suspect IP port.                                  |
| intervalTimeout <sup>1</sup> | Configured probe interval in seconds.             |
| openTimeout                  | Configured socket open time out for this probe.   |
| recvTimeout <sup>1</sup>     | Configured socket receive timeout for this probe. |
| failedTimeout <sup>1</sup>   | Configure failed timeout.                         |
| retries <sup>1</sup>         | Configured retry count.                           |
| healthStatus                 | Current suspect health status.                    |

#### **Cisco 4700 Series Application Control Engine Appliance Server Load-Balancing Configuration Guide**

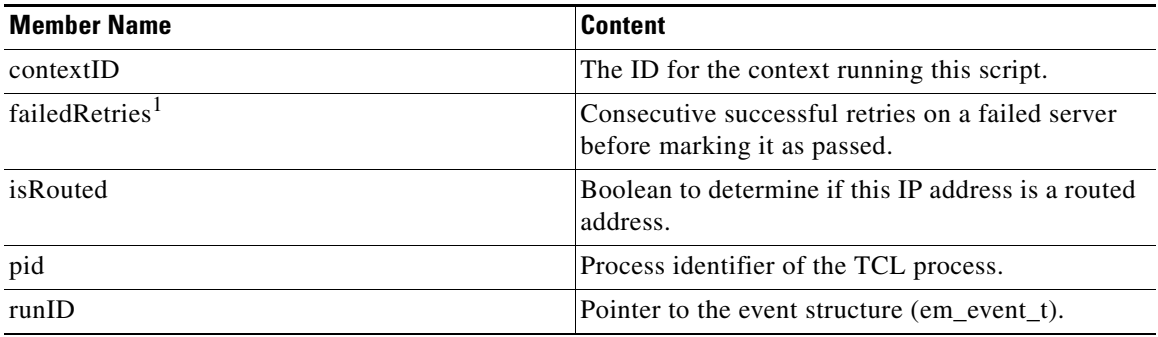

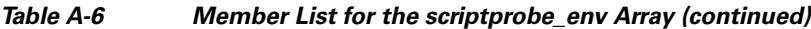

<span id="page-19-1"></span>1. Configurable parameter

For more information about the configurable parameters in the scriptprobe\_env array, see the "Configuring General Probe Attributes" section in Chapter 4, Configuring Health Monitoring.

### <span id="page-19-0"></span>**Exit Codes**

The probe script uses exit codes to signify various internal conditions. The exit code information can help you troubleshoot your scripts if they do not operate correctly. A probe script indicates the relative health and availability of a real server using the exit code of the script. By calling exit 30001, a script indicates that the server successfully responded to the probe. Calling exit 30002 indicates that the server did not respond correctly to the health probe.

For example, if a probe script fails and exits with 30002, the corresponding server is marked as PROBE\_FAILED and is temporarily disabled from the server farm. The ACE continues to probe the server. When the probe successfully reconnects and exits with 30001, the ACE marks the server status as OPERATIONAL and enables the server from the server farm again. The exit 30001 must occur the number of failedRetries times before the server is marked as OPERATIONAL. See the previous section on environmental variables for further information on the failedRetries member name.

These situations can cause a script to fail and mark the suspect PROBE\_FAILED:

**•** TCL errors—Occurs when scripts contain errors that are caught by the TCL interpreter, for example, a syntax error.

The syntax error message is stored in the special variable **erroInfo** and can be viewed using the **show script** command in Exec mode. Another example of TCL errors would cause the TCL interpreter to abort and call panic.

- **•** A stopped script—Caused by an infinite loop and wait indefinitely for a response. Each script must complete its task within the configured time interval. If the script does not complete its task, the script controller terminates the script, and the suspect is failed implicitly.
- **•** Error conditions—Occurs when a connection timeout or a peer-refused connection is also treated as an implicit failure.

[Table A-7](#page-20-0) shows all exit codes used in the ACE.

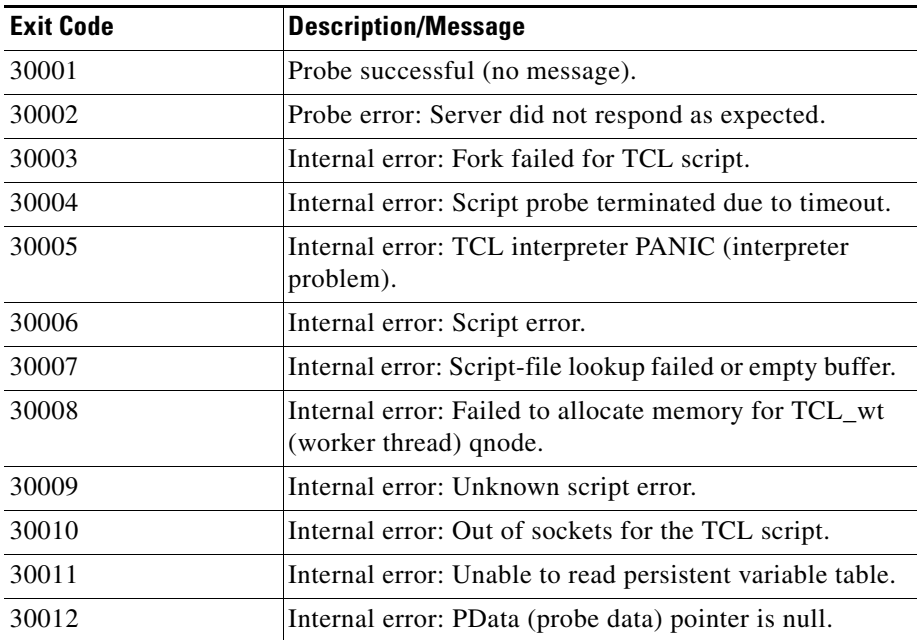

#### <span id="page-20-0"></span>*Table A-7 ACE Exit Codes*

### <span id="page-21-0"></span>**Example for Writing a Probe Script**

This example shows how a script is written to probe an HTTP server using a health script:

```
# get the IP address of the real server from a predefined global array
# scriptprobe_env
set ip $scriptprobe_env(realIP)
set port 80
set url "GET /index.html HTTP/1.0\n\n"
# Open a socket to the server. This creates a TCP connection to the
# real server
set exit_msg "opening socket"
set sock [socket $ip $port]
fconfigure $sock -buffering none -eofchar {}
# Wait for the response from the server and read that in variable line
set exit msg "receiving response"
set line [ read $sock ]
# Parse the response
if { [ regexp "HTTP/1.. (\{0-9\}+)^{n} "$line match status ] }
# Close the socket. Application MUST close the socket once the
# request/response is over. 
# This allows other applications and tcl scripts to make
# a good use of socket resource. Health monitoring is allowed to open
# only 200 sockets simultaneously.
set exit msg "closing socket"
close $sock
# decide the exit code to return to control module.
# If the status code is OK then script MUST do exit 30001
# to signal successful completion of a script probe.
# In this example any other status code means failure.
# User must do exit 30002 when a probe has failed.
if { $status == 200 } {
    set exit msg "probe success"
    exit 30001
} else {
    set exit msg "probe fail : can't find status code"
     exit 30002
```
# <span id="page-22-0"></span>**Displaying Script Information**

The following sections provide information for displaying scripted probe and script information:

- **•** [Displaying ACE Script and Scripted Probe Configuration](#page-22-1)
- **•** [Displaying Scripted Probe Information](#page-23-0)
- **•** [Displaying Global Scripted Probe Statistics](#page-25-0)
- **•** [Displaying the Statistics for an Active Script](#page-26-0)
- **•** [Displaying the Script Contents](#page-28-0)

### <span id="page-22-1"></span>**Displaying ACE Script and Scripted Probe Configuration**

You can display configuration information for scripts and scripted probes on the ACE by using the **show running-config** command in Exec mode. For example, enter:

```
switch/Admin# show running-config
Generating configuration....
logging enable
boot system image:
script file name ftp1.tcl
probe scripted bts_test_probe
  interval 10
  receive 8
  script test.tcl
rserver host bts_test_rserver
  ip address 10.86.209.1
  probe bts_test_probe
  inservice
snmp-server user www Network-Monitor 
snmp-server user admin Network-Monitor 
context Admin
...
```
### <span id="page-23-0"></span>**Displaying Scripted Probe Information**

You can display configuration and probe result information about scripted probes by using the **show probe** command in Exec mode. The syntax of this command is as follows:

**show probe** *scripted\_probe\_name* [**detail**]

The keyword, argument, and option are as follows:

- **•** *scripted\_probe\_name*—Information for the specified scripted probe name.
- **detail**—(Optional) Displays detailed probe information including configuration information and statistics.

If you do not enter a probe name, this command shows a summary of information for all configured probes.

For example, to view the SCRIPT-1 scripted probe and detailed information, enter:

host1/Admin# **show probe SCRIPT-1 detail**

[Table A-8](#page-23-1) describes the fields in the **show probe** command output for a scripted probe.

| <b>Field</b> | <b>Description</b>                                                                                |
|--------------|---------------------------------------------------------------------------------------------------|
| probe        | Name of the probe.                                                                                |
| type         | Probe type.                                                                                       |
| description  | Configured string that describes the probe.                                                       |
| port         | Port number that the probe uses. By default, the<br>probe uses the port number based on its type. |
| address      | Not used for scripted probes.                                                                     |
| addr type    | Not used for scripted probes.                                                                     |
| interval     | Time interval in seconds that the ACE sends<br>probes to a server marked as passed.               |
| pass intyl   | Time period in seconds to send a probe to a failed<br>server.                                     |

<span id="page-23-1"></span>*Table A-8 Field Descriptions for the show probe Command for a Scripted Probe*

#### **Cisco 4700 Series Application Control Engine Appliance Server Load-Balancing Configuration Guide**

 $\blacksquare$ 

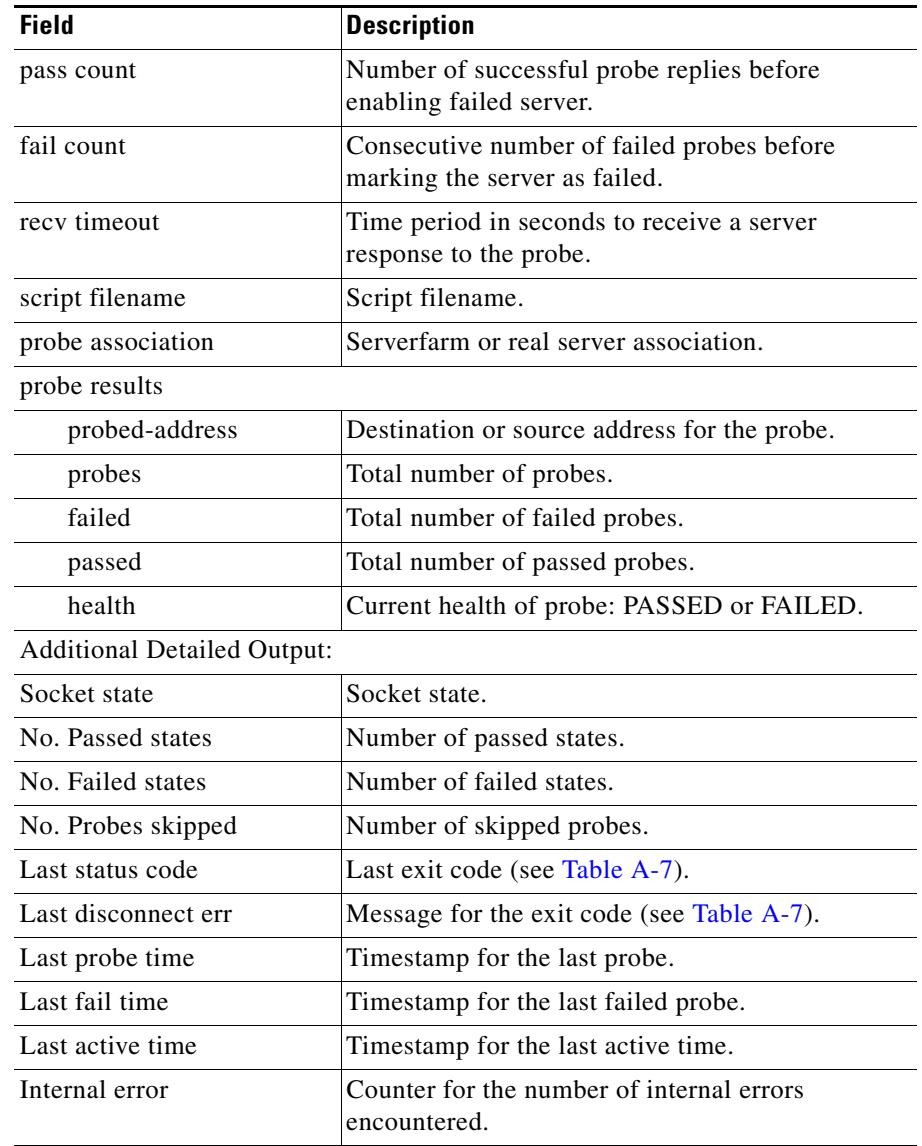

#### *Table A-8 Field Descriptions for the show probe Command for a Scripted Probe (continued)*

a pro

### <span id="page-25-0"></span>**Displaying Global Scripted Probe Statistics**

You can display the global statistics for all scripted probes by using the **show stats probe type scripted** command in Exec mode. For example, enter:

host1/Admin# **show stats probe type scripted**

[Table A-9](#page-25-1) describes the fields in the **show stats probe type scripted** command output.

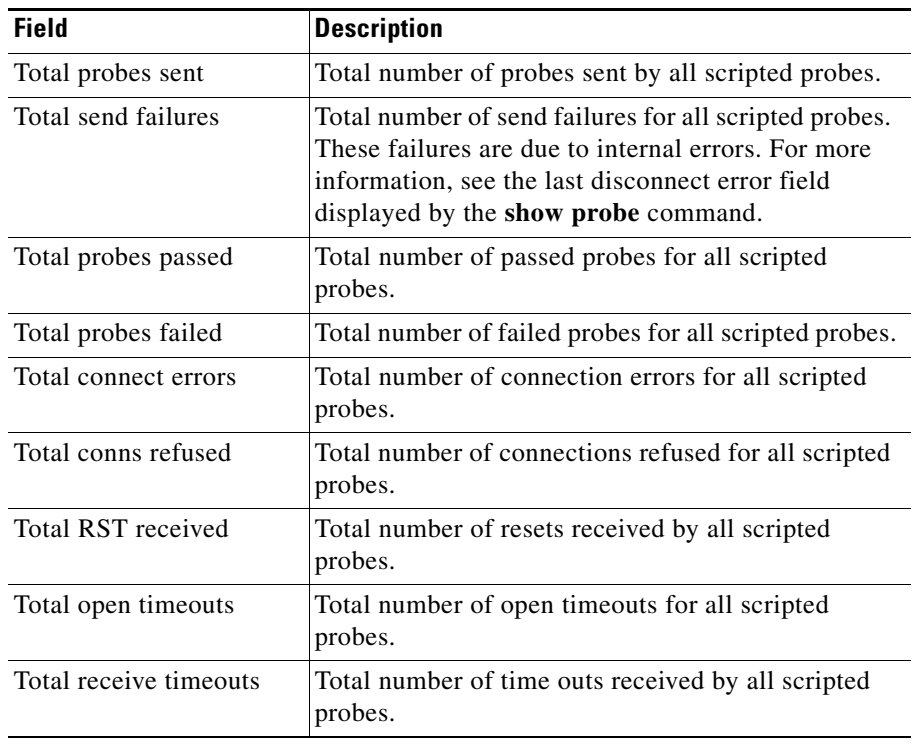

#### <span id="page-25-1"></span>*Table A-9 Field Descriptions for the show stats probe type scripted command*

### <span id="page-26-0"></span>**Displaying the Statistics for an Active Script**

You can display the statistics for a script file active on the ACE including exit codes and exit messages by using the **show script** command from Exec mode. The syntax for this command is as follows:

**show script** *script\_name probe\_name* [*rserver\_name* [*port\_name*]] [**serverfarm** *sfarm\_name*]

The keywords, arguments, and options are as follows:

- *script name*—Name of the script.
- *probe\_name*—Name of the scripted probe that is associated with the script.
- **•** *rserver\_name* [*port\_name*]—(Optional) Name of the real server and optional port number that uses the scripted probe.
- **• serverfarm** *sfarm\_name*—Specifies the name of the server farm that uses the scripted probe, enter.

For example, to display the statistics for the ECHO\_PROBE\_SCRIPT script for the SCRIPT1 probe, enter:

host1/Admin# **show script ECHO\_PROBE\_SCRIPT SCRIPT1**

[Table A-10](#page-26-1) describes the fields in the **show script** command output.

| <b>Field</b>                                   | <b>Description</b>                                                                   |
|------------------------------------------------|--------------------------------------------------------------------------------------|
| Script                                         | Name of the script.                                                                  |
| Scripted probe                                 | Probe associated with the script.                                                    |
| $Probe-association(s)$ :<br>$(count = number)$ | Total number of real servers and server farms<br>associated with the scripted probe. |
| Rserver/Serverfarm                             | Name of the real server or server farm for the script<br>statistics.                 |
| Exit code                                      | Current exit code for the script. See Table A-7 for<br>information on exit codes.    |
| Child PID                                      | Child process identifier for the script.                                             |
| Exit message                                   | Value of the TCL gset variable from the script.                                      |

<span id="page-26-1"></span>*Table A-10 Field Descriptions for the show script command*

 $\blacksquare$ 

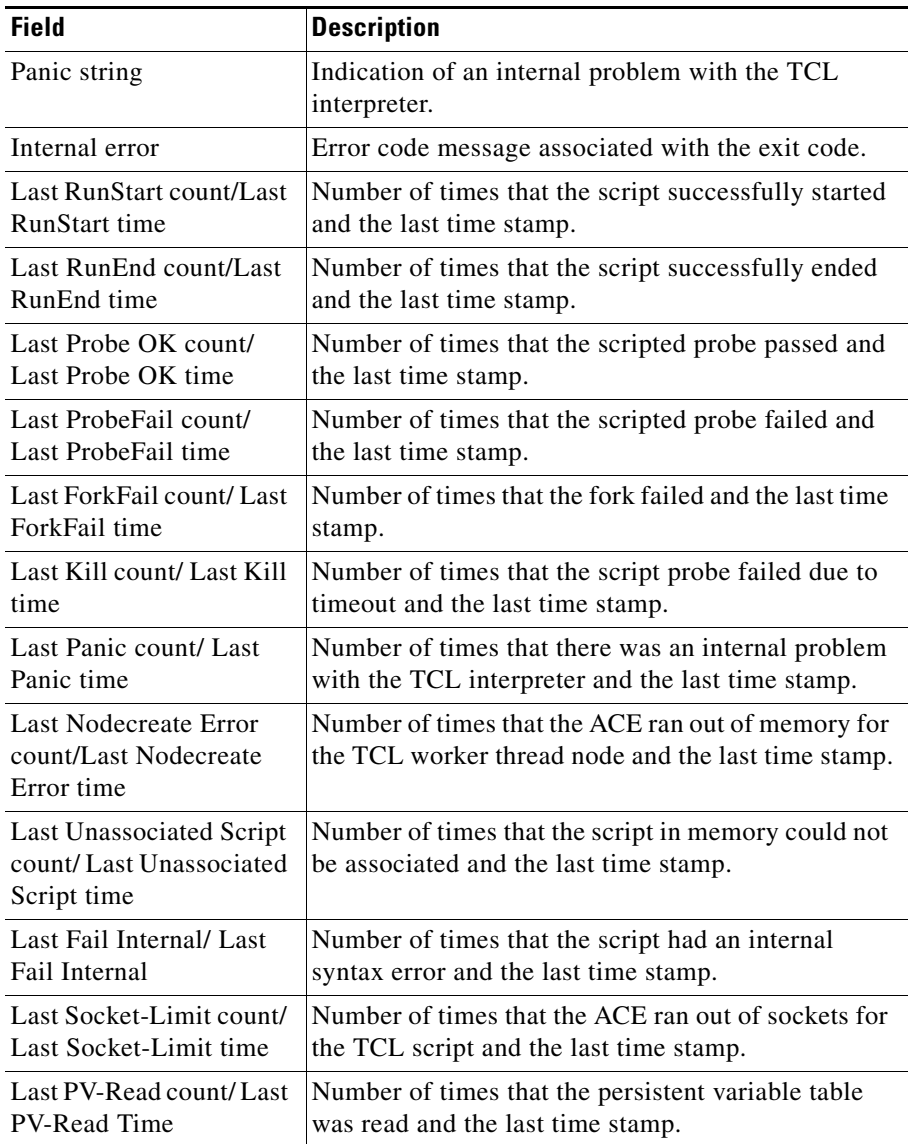

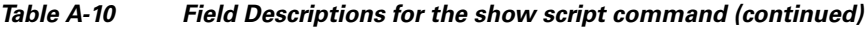

| Field                                            | <b>Description</b>                                                                                  |
|--------------------------------------------------|----------------------------------------------------------------------------------------------------|
| Last PData-Null<br>count/Last PData-Null<br>time | Number of times that the probe data pointer is null<br>and the last time stamp.                     |
| Last Unknown count/<br>Last Unknown time         | Number of times that the script passed an error code<br>that is not recognized and last time stamp. |

*Table A-10 Field Descriptions for the show script command (continued)*

## <span id="page-28-0"></span>**Displaying the Script Contents**

You can display the contents for a script file loaded on the ACE by using the **show**  script command from Exec mode. The syntax for this command is as follows:

#### **show script code** *script\_name*

The keyword and argument are as follows:

- **• code**—Displays the code within the script file.
- **•** *script\_name*—Name of the script.

For example, to display the code within the ECHO\_PROBE\_SCRIPT script, enter:

host1/Admin# **show script code ECHO\_PROBE\_SCRIPT** 

## <span id="page-29-0"></span>**Debugging Probe Scripts**

You can debug a script probe by doing the following:

• Use the EXIT MSG variable in the script. Each probe suspect contains its own EXIT\_MSG variable. This variable allows you to trace the status of a script and check the status of the probe.

This example shows how to use the EXIT\_MSG variable in a script:

```
set EXIT MSG "before opening socket"
set sock [ socket $ip $port]
set EXIT_MSG " before receive string"
gets $s 
set EXIT_MSG "before close socket"
close $s
```
If a probe suspect fails when receiving the message, you should see EXIT\_MSG = before you receive the string. You can view the EXIT\_MSG variable with the **show script** command in Exec mode.

- **•** Use the **show probe** command in Exec mode to view the current active probe suspects in the system. For more information on this command, see the ["Displaying Script Information"](#page-22-0) section.
- **•** Use the **show script** command in Exec mode to view the following:
	- **–** The last exit status with the exit code number.
	- **–** The internal error that is generated by the TCL compiler. When the script has a TCL runtime error, the TCL interpreter stops running the script and the ACE displays this error.
	- **–** The EXIT\_MSG variable value of the TCL **gset** command from the script.